# INF157 - Utilisation des Réseaux Licence 3 Informatique

### Arnaud Pecher (repris par Damien Magoni)

<span id="page-0-0"></span>Bureau 322, Bâtiment A30, LaBRI Université de Bordeaux

Licence 3 Informatique - Bordeaux

# **Sommaire**

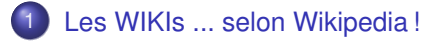

### 2 [Un WIKI : pmwiki](#page-8-0)

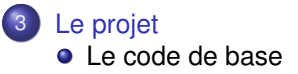

### *Bibliographie*

- Wikipedia ;-)
- $\bullet$ wikimatrix http ://www.wikimatrix.org/

つへへ

## 1 [Les WIKIs ... selon Wikipedia !](#page-2-0)

## [Un WIKI : pmwiki](#page-8-0)

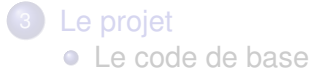

4 0 8

 $\sim$  $\rightarrow$   $\rightarrow$   $\rightarrow$  $\prec$  <span id="page-2-0"></span> $299$ 

### **Wiki**

Un wiki est un système de gestion de contenu de site Web qui rend les pages Web librement modifiables par tous les visiteurs autorisés.

- Faciliter l'écriture collaborative de documents avec un minimum de contraintes.
- **Inventé en 1995 par Ward Cunningham.**
- Le mot « wiki » vient du redoublement hawaiien wiki wiki, qui signifie « rapide ».

### Moteur de wiki

Logiciel qui met en œuvre la gestion du contenu des pages.

- Un wiki n'est pas forcément modifiable par tout le monde ; on peut exiger que les visiteurs s'inscrivent avant d'être autorisés à modifier les pages.
- Lorsqu'un wiki autorise des visiteurs anonymes à modifier les pages, c'est l'adresse IP de ces derniers qui les identifie

- **•** On accède à un wiki, en lecture comme en écriture, avec un navigateur Web classique.
- Deux modes différents : le mode lecture, qui est le mode par défaut, et le mode édition, qui présente la page sous une forme qui permet de la modifier.
- En mode édition, le texte de la page, affiché dans un formulaire Web, s'enrichit d'un certain nombre de caractères supplémentaires, suivant les règles d'une syntaxe particulière : le wikitexte, qui permet d'indiquer la mise en forme du texte, de créer des liens, de disposer des images, etc.
- Quelques wikis proposent une interface d'édition WYSIWYG.

## Création des pages :

- Aucune contrainte organisationnelle.
- Les WikiWords (mots avec plusieurs capitales) désignent automatiquement une page.

## Suivi des modifications :

- Un wiki incorpore un système de gestion des versions d'une page.
- Le suivi des versions d'une page n'est pas librement modifiable.

## Comparaison des moteurs de wikis

#### http ://www.wikimatrix.org

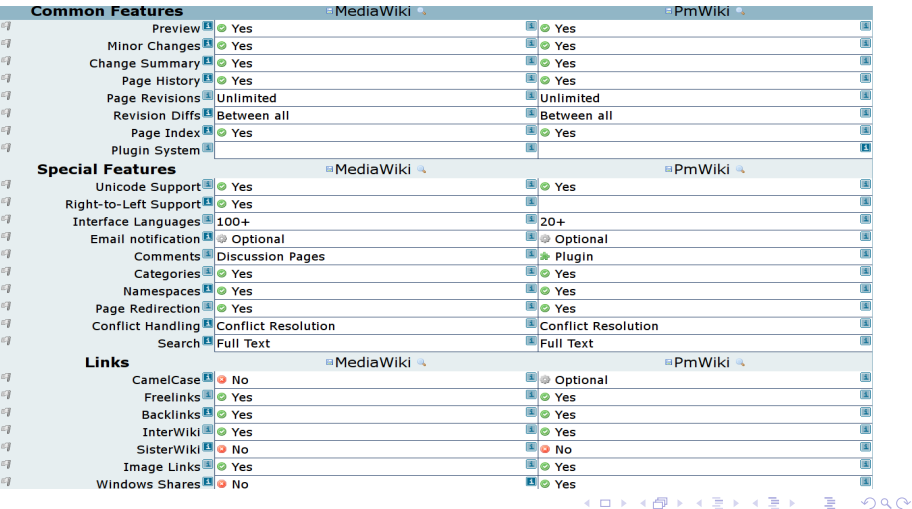

## [Les WIKIs ... selon Wikipedia !](#page-2-0)

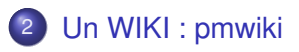

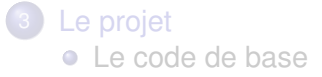

<span id="page-8-0"></span> $299$ 

 $\mathbf{A}$  . If  $\mathbf{B}$  is a set

э

4 0 8

×. A F

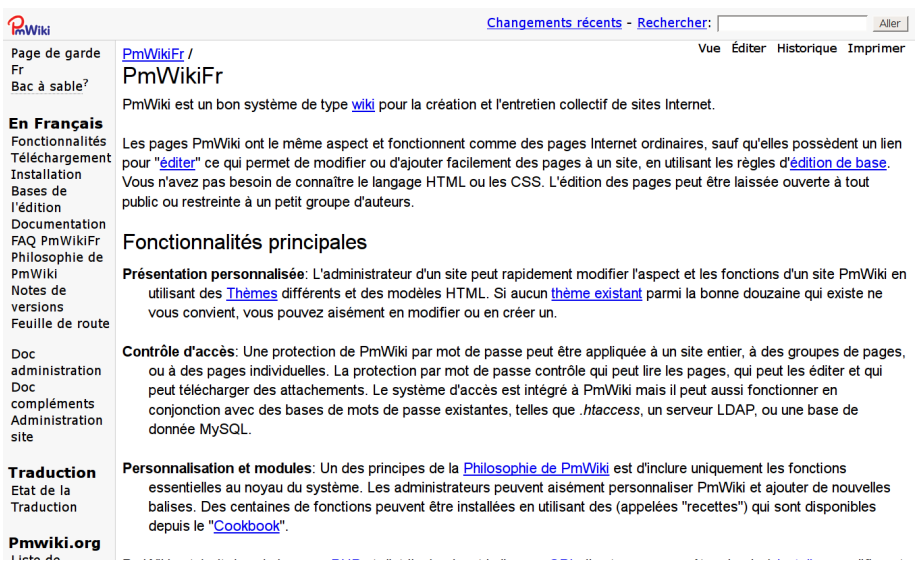

 $\mathbf{b}$ 

 $299$ 

メロトメ 伊 トメ ミトメ 毛

## Exemple de personnalisation

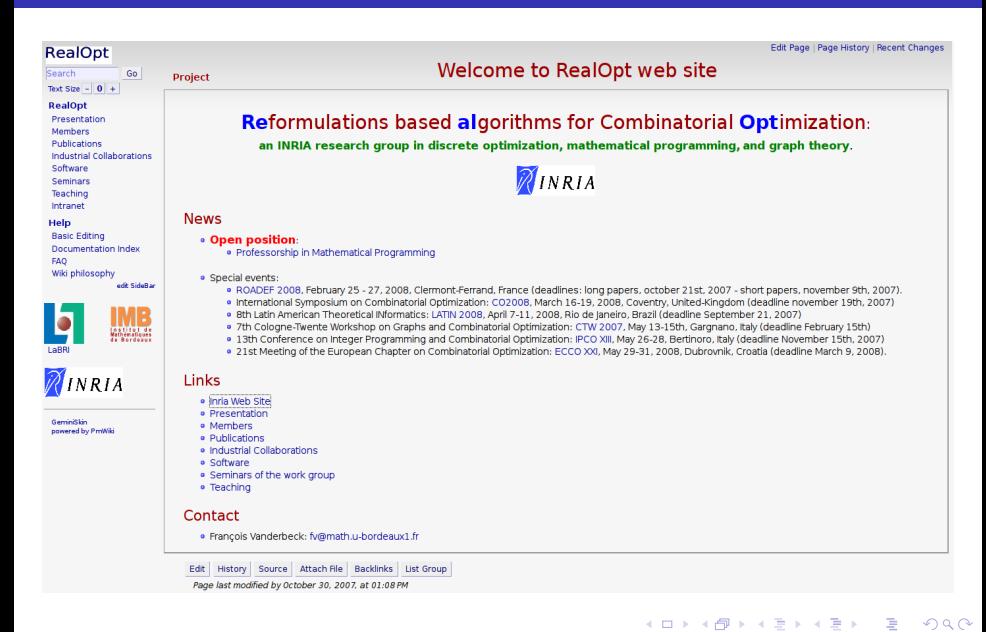

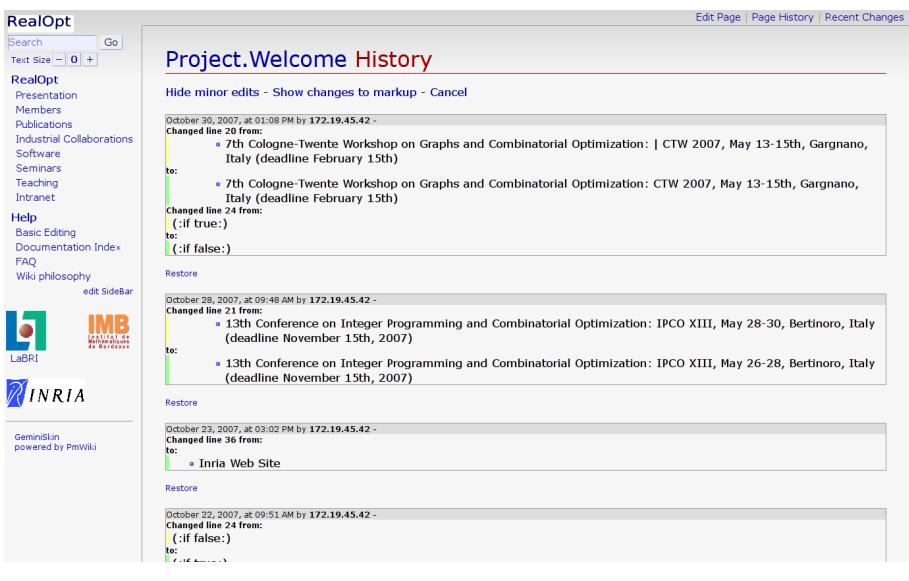

 $\leftarrow$   $\Box$ 

画

 $\prec$ ×  $\left($ 

画

 $299$ 

# Vue : édition de la page

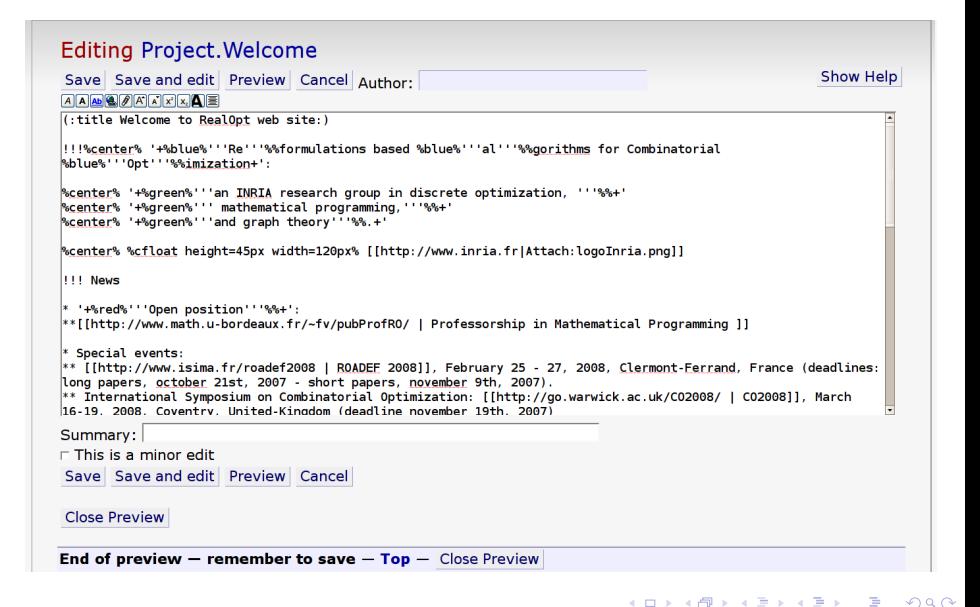

# Aperçu de la syntaxe

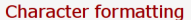

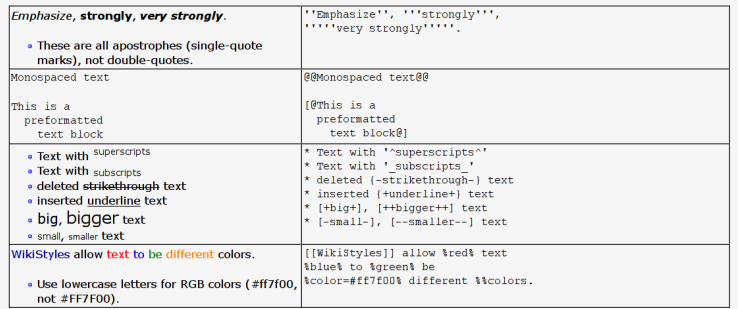

#### **Headings and blocks**

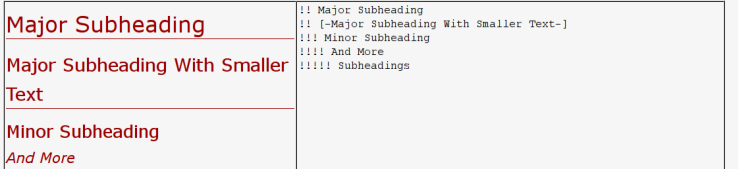

<span id="page-13-0"></span> $299$ 

 $\sim$ 

イロトメ 倒 トメ 差 トメ 差

## [Les WIKIs ... selon Wikipedia !](#page-2-0)

[Un WIKI : pmwiki](#page-8-0)

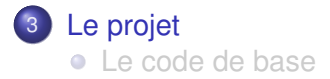

 $\leftarrow$   $\Box$   $\rightarrow$ 

⊀ 伊 ⊁ ∢ 君 ⊁

3. 三

<span id="page-14-0"></span> $299$ 

Le script deploy. sh se charge de compiler la servlet et de la déployer dans tomcat.

deploy.sh \_\_\_\_\_\_

- <sup>1</sup> création de la structure des répertoires de la servlet (via le script createDirectories.sh) ;
- <sup>2</sup> recopie des sources java dans webapps/src, compilation, et déplacement des binaires dans webapps/deploy/classes (via le script compil.sh) ;
- **3** recopie du fichier web. xml dans WEB INF;
- recopie du fichier params.txt dans webapps/deploy;
- **6** création d'une archive . war pour l'importation dans tomcat ;
- <sup>6</sup> déploiement de la servlet (à partir de l'archive) dans tomcat (et relancement de celui-ci).

<span id="page-15-0"></span> $\Omega$ 

K ロ ▶ K 御 ▶ K 君 ▶ K 君 ▶ ...

# Scripts Unix de déploiement

createDirectories.sh

**mkdir webapps && mkdir webapps/src mkdir webapps/deploy && mkdir webapps/deploy/WEB-INF mkdir webapps/deploy/WEB-INF/classes**

compile.sh

```
javac -cp .:servlet-api.jar webapps/src/ *.java
mv webapps/src/ *.class webapps/deploy/WEB-INF/classes/
```
deploy.sh

```
echo "reinitialisation de webapps/deploy (recompilation)"
sh createDirectories.sh && sh compile.sh
echo "recopie du fichier web.xml dans WEB-INF"
cp web.xml webapps/deploy/WEB-INF/
echo "recopie du fichier params.txt dans deploy"
cp params.txt webapps/deploy/
echo "creation de l'archive .war pour tomcat"
cd webapps/deploy && jar cf ../../MaServletWiki.war *
echo "deploiement et relancement de tomcat"
sh $CATALINA_HOME/bin/shutdown.sh
rm -fr $CATALINA_HOME/webapps/MaServletWiki*
cp ../../MaServletWiki.war $CATALINA_HOME/webapps/
sh $CATALINA_HOME/bin/startup.sh
echo "termine."
                                               KID KAR KERKER E 1990
```
# **WikiEngine**

## WikiEngine extends HttpServlet

### Variables : W\_action, W\_page Méthodes :

- public WikiEngine()
- public void doGet (HttpServletRequest, HttpServletResponse ) throws IOException
- public void doPost (HttpServletRequest, HttpServletResponse res) throws IOException
- **O** private String XHTMLContent()
- private String XHTMLBody()
- **O** private String XHTMLHead( String )
- private String loadFile( String )

#### **Commentaires**

- les 2 variables stockent la page Wiki courrante et le mode de rendu (edit, print etc ...);
- 2 les méthodes doGet et doPost sont appelées par le navigateur, en fonction de la requête HTTP ;
- 3 les 3 méthodes XHTMLxxx construisent le code XHTML à retourner au navigateur ;
	- la méthode loadFile charge le fichier texte correspondant à la page Wiki demandée.

 $299$ 

K ロ ▶ K @ ▶ K 경 ▶ K 경 ▶ 《 경

# doGet

public void doGet (HttpServletRequest, HttpServletResponse ) throws IOException

```
try { StringBuffer url = req.getRequestURL ();
W page = url.substring(url.lastIndexOf("/") + 1);// output
PrintWriter out = res.getWriter ();
res.setContentType ("text/html; charset=ISO-8859-1");
W_action = req.getParameter (W_ACTION);
out.println(XHTMLContent());
}
catch (IOException e){
res.sendError (HttpServletResponse.SC_SERVICE_UNAVAILABLE); }
```
#### **Commentaires**

- 1 méthode appelée lorsque le client demande l'URL via la méthode HTTP Get (cas général)
- 2 récupération du nom de la page dans W\_page
	- 3 récupération du mode d'action dans W\_action
	- 4 envoi au client du code XHTML correspondant généré par la méthode XHTMLContent()

<span id="page-18-0"></span>K ロ > K 個 > K 로 > K 로 > → 로 → K Q Q Q

public void doPost (HttpServletRequest req, HttpServletResponse res)

```
try { // sauvegarde du code de la page entree dans le formulaire
StringBuffer urlB = req.getRequestURL ();
String page = urlB.substring (urlB.lastIndexOf("/") + 1);
String text = req.getParameter (W_TEXT);
BufferedWriter buffer =
new BufferedWriter (new FileWriter (W_PAGE_DIR+page+".dot"));
buffer.write (text, 0, text.length ()); buffer.close ();
// chargement de la page sauvegardee
doGet(req, res);
}
catch (IOException e) { res.sendError (HttpServletResponse.
    SC_SERVICE_UNAVAILABLE);
}
```
#### **Commentaires**

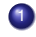

1 méthode appelée lorsque le client demande l'URL via la méthode HTTP Post (après saisie du code wiki de la page dans un formulaire XHTML)

2 récupération du nom de la page

sauvegarde du code wiki dans le fichier correspondant

4 envoi du code XHTML correspondant au client, via la mé[tho](#page-18-0)[de](#page-20-0) [d](#page-18-0)[oG](#page-19-0)[et](#page-20-0)

Univ Bx 1 (LaBRI) [INF157 - Utilisation des Réseaux](#page-0-0) L3 INFO 20 / 27

<span id="page-19-0"></span> $QQ$ 

#### private String XHTMLContent()

```
return XHTMLHead("WIKI: "+W_page+" ("+W_action+")")+XHTMLBody()+"</html
    >";
```
Commentaire : construit le rendu XHTML de la page, formé d'un entête XHTML donné par la méthode XHTMLHead avec le titre WIKI : page (action) et du corps XHTML retourné par la méthode XHTMLBody .

private String XHTMLHead( String title )

```
return "<!DOCTYPE html PUBLIC \"-//W3C//DTD XHTML 1.0 Transitional//EN
    \""+
"\"http://www.w3.org/TR/xhtml1/DTD/xhtml1-transitional.dtd\">"+
"<html xmlns=\"http://www.w3.org/1999/xhtml\" xml:lang=\"fr\" lang=\"fr
    \">"+
"<head><meta http-equiv=\"Content-Type\" content=\"text/html; charset=
    ISO-8859-1\" />"+
"<link href=\"style.css\" rel=\"stylesheet\" type=\"text/css\" />"+
"<title>"+title+"</title> </head>";
```
<span id="page-20-0"></span>Commentaire : retourne un entête XHTML ; à adapt[er](#page-19-0) pour gérer l[es](#page-21-0) [fe](#page-19-0)[uill](#page-20-0)[e](#page-21-0)[s](#page-14-0) [d](#page-15-0)[e s](#page-26-0)[ty](#page-13-0)[le](#page-14-0) [m](#page-26-0)[ulti](#page-0-0)[ples](#page-26-0).

#### private String XHTMLBody()

```
if (W_action == null) {/* normal XHTML view */
return "<body><p><a href=\""+W_page+"?action="+ W_EDIT +"\">Edit</a><br
     />"
+wikiToHtml.parse(loadFile(W_PAGE_DIR+W_page+".dot"))+"</body>";};
if (W_action.equals(W_EDIT)){ /* edit XHTML view (form) */
String rep="<form method=\"post\" action=\""+W_page+"\">\n";
rep+="<p><textarea cols=\"120\" rows=\"40\" name=\""+ W_TEXT + "\">"
+ loadFile(W_PAGE_DIR+W_page+".dot")+"</textarea></p>\n";
rep+="<p><input type=\"submit\" value=\"Send\" /></p></form>";
return rep;}
return "";
```
#### **Commentaires**

- 1 retourne le corps XHTML en fonction du mode enregistré dans W\_action
- 2 si pas de mode défini : mode normal -> traduction syntaxe wiki en code XHTML via WikiParser et ajout hyperlien pour édition
- 3 si mode édition : on insère dans un formulaire le contenu de la page (syntaxe wiki), via loadFile, à transmettre à la méthode doPost (pour enregistrement dans le fichier)
- 4 autres modes (print etc), à faire ...

<span id="page-21-0"></span>K ロ > K 個 > K 로 > K 로 > → 로 → K Q Q Q

#### private String loadFile( String file )

```
try{
BufferedReader buffer = new BufferedReader (new FileReader (file));
StringBuffer bufferString = new StringBuffer();
String line;
while ((line = buffer.readLine ()) != null)
bufferString.append (line+"\n");
return bufferString.toString();}
catch (FileNotFoundException e) {
return loadFile(W_PAGE_DIR+"FileNotFound.dot");}
catch (IOException e){
return loadFile(W_PAGE_DIR+"IOException.dot");}
```
#### **Commentaires**

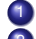

 $\left(1\right)$  retourne le contenu du fichier texte  $\texttt{file}$ 

 $\binom{2}{2}$  si le fichier n'existe pas, renvoie la page wiki  $\text{FileNotFound}$ , qui informe l'utilisateur que la page n'existe pas et propose de l'éditer (i.e. création d'une nouvelle page)

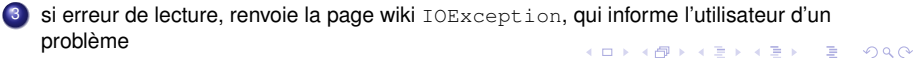

## Interface Parser

public String parse(String input) ;

## WikiParser implements Parser

Classe interne : Replacement implements Parser Variable : List<Parser> parsers

### Méthodes :

- public WikiParser()
- public String parse(String input)

#### **Commentaires**

la classe interne Replacement prend en charge une méthode de substitution via sa méthode parse

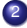

- le constructeur construit une collection d'instances de Replacement
- la méthode parse applique toutes les méthodes de substitutions de la collection parsers

 $\Omega$ 

イロト イ押ト イヨト イヨ

class Replacement implements Parser

## **private Pattern pattern; private String replacement; public Replacement(String regexp, String replacement) { // pre-compile regular expressions pattern=Pattern.compile(regexp); this.replacement=replacement; } public String parse(String input) { // use matcher, then replace all Matcher matcher = pattern.matcher(input); return matcher.replaceAll(replacement); }**

#### **Commentaires**

- 1 classe interne pour la prise en charge d'une substitution sémantique pour les occurences spécifiées par une expression régulière
- 2 la variable pattern est l'expression régulière compilée (pour augmenter les performances)
- 3 la variable replacement contient la chaine de substitution
	- 4 la méthode parse prend en paramètre la chaine à substituer et effectue toutes les substitutions K ロ > K 個 > K 로 > K 로 > → 로 → K Q Q Q

<span id="page-24-0"></span>

# Constructeur WikiParser

#### public WikiParser()

```
pars=new ArrayList<Parser>();
// URL type one [[internal page]] : replace [[(1:filename).(2:ext)]]
pars.add(new Replacement("\\[\\[([\\w_-]+)\\]\\]","<a href=\"$1\">$1</a
    >"));
// URL type two [[internal_page|name]] : replace by "<a href=\"page=
    internal_page\">name</a>"
pars.add(new Replacement("\\[\\[([\\w_-]+)\\|([\\w\\p{Punct}\\p{Blank
    }]+)\\]\\]", "<a href=\"$1\">$2</a>"));
// line feed "\n" x k and k >=2 -> <br />
pars.add(new Replacement("([\\n(?:\\p{Blank}{0,}]{2,})","<br />\n"));
// list block ("* text" x n) parser adds <ul> ... </ul>
pars.add(new Replacement("((?:\\* [^\\n]+\\n)+)","<ul>\n$1</ul>\n"));
// list item (\mathbf{u} \cdot \mathbf{v}) identifier adds \langleli\rangle ... \langle/li\ranglepars.add(new Replacement("\\* ([^\\n]+)\\n","<li>$1</li>\n"));
```
#### **Commentaires**

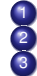

dans une expression régulière, on utilise \ pour protéger un caractère 2 dans une chaine, on utilise \\ pour le symbole \; \w désigne un caractère de mot 3 [[internalpage]] 7→ <a href="internalpage">internalpage</a> expression régulière :  $\[\n\[\n\]\n\]\n$ 

<span id="page-25-0"></span>4 raiouter vos propres expressions régulières pour enrichir [la](#page-24-0) s[yn](#page-26-0)[ta](#page-24-0)[xe](#page-25-0) [d](#page-26-0)[u](#page-14-0) [w](#page-15-0)[iki](#page-26-0)  $\epsilon \geqslant 1$  and  $\epsilon$ 

#### public String parse(String input)

```
String temp=input;
for (Iterator<Parser> it=pars.iterator(); it.hasNext();) {
temp=it.next().parse(temp);
}
return temp;
```
#### **Commentaires**

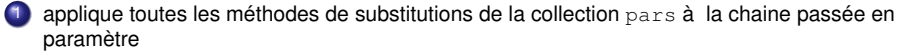

イロト 不優 トメ 差 トメ 差 トー

D.

<span id="page-26-0"></span> $299$